## **Hvordan bruke Videovalg?**

De fleste har Windows Microsoft Office som hovedprogram på PC'en. Da brukes **Windows MediaPlayer** for avspilling av video.

Andre har Mac (Apple), og da er standard for videoavspilling **QuickTime**.

Når du skal starte et avsnitt, klikker du på WMP hvis du har PC / Microsoft, på QT hvis du har Mac.

Har du problemer med avspillingen må du sannsynligvis oppgradere videospilleren. Se lenke for oppgraderinger øverst på kapitteloversikten, og følg instruksjonene. Alle standard oppgraderinger er gratis.

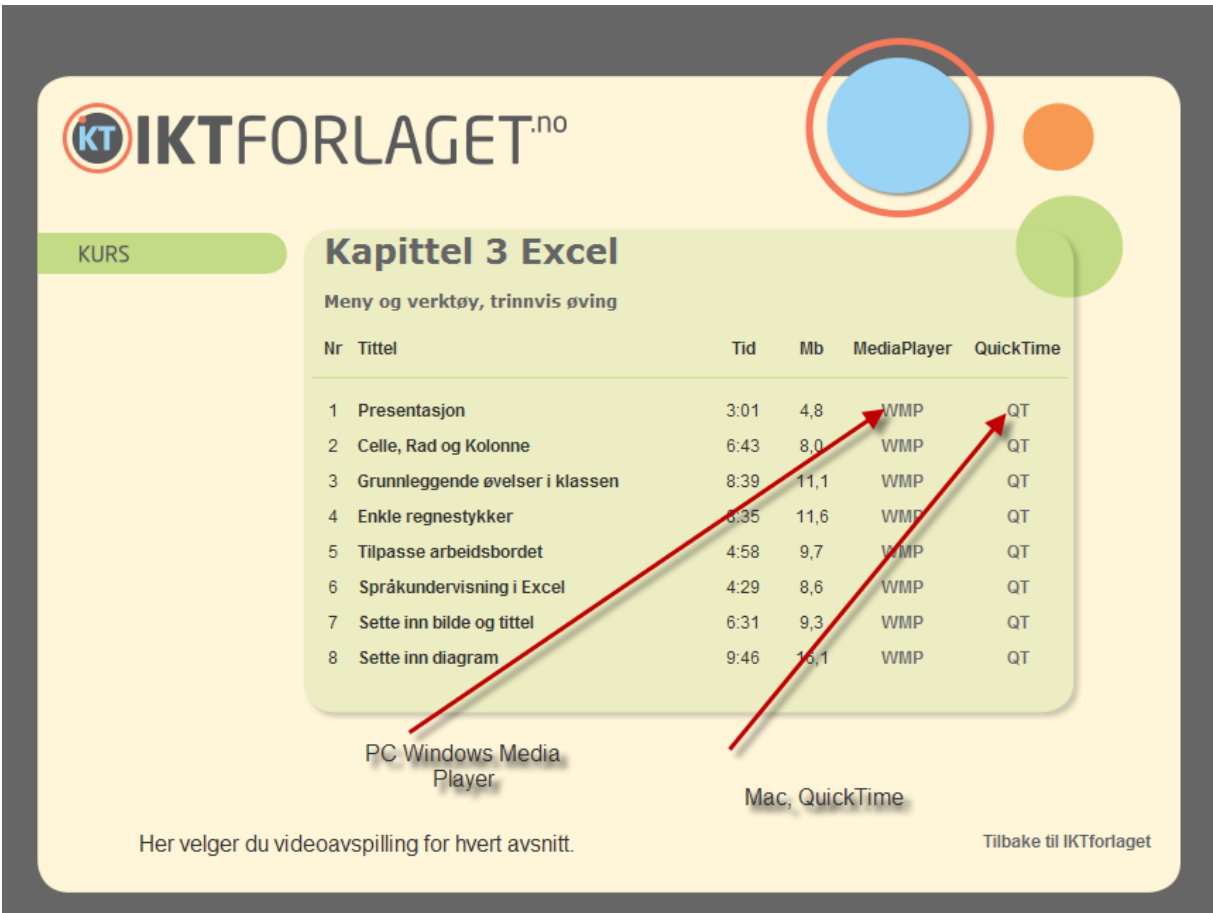